## 複合現実によるウインドウシステムの開発

# Development of a Window System Using Mixed Reality

高久 悠杜\* 村岡 一信\*\* 木戸 博\*\*\*

Yuto TAKAKU\* Kazunobu MURAOKA\*\* and Hiroshi KIDO \*\*\*

#### 概要

Paper documents are increasingly being replaced by electronic data. However, electronic data is not suitable for certain uses such as looking over multiple pages as in a paper document. On the desktop computer, it is possible to look over multiple pages by using multiple displays, but this can only be done indoors. In this paper, we propose a system for placing and operating a personal computer window system in real space using mixed reality (MR). The MR device was self-made by attaching web cameras to an inexpensive head-mounted display (HMD) for virtual reality. In this system, each window is independent of the desktop and can be positioned 360 degrees around the user. The arrangement and operation of a window are performed by the motion of the user's hand, but the HMD controller can also be used. We confirmed the usefulness of this system by performing simple tasks, such as assembling bricks while looking over the assembly diagrams in the multiple windows and evaluating it by questionnaire.

#### **1.** はじめに

仮想空間と実空間を融合させる複合現実(MR) は,様々な応用が期待される興味深い分野である. MR の応用の一つとして,様々な情報を実空間に 合成することによる作業の効率化が挙げられる. MR によるこれらの研究としては、仮想の家具や ネットワーク機器などを実空間に合成し,実際に 設置する際のシミュレーションを行うもの[1,2]. 溶接作業や工作機械の作業などの訓練を,仮想空 間上に表示した器具を用いて安全に行うもの[3,4]. 分子構造やネットワークの接続状況などの,目に 見えない物を立体的に表示するもの. 仮想の書籍 や書斎などの物体を実際に存在するかのように 表示させるもの[7,8]などが挙げられる.また,情 報を実空間に合成する研究として博物館や美術

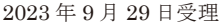

- \* 宮城県産業技術総合センター 技師
- \*\* 工学部情報通信工学科 客員研究員
- \*\*\* 工学部情報通信工学科 教授

館の展示物に解説などの情報を追加表示させる システム[9]などがある. 本研究ではパーソナルコ ンピュータ (PC)のウインドウシステムを MR に よる仮想空間へ拡張する. 近年、書類のペーパー レス化が進められ,PC やタブレットなどで閲覧 や編集が可能となっているが、紙の文書が持つ一 目で全体を見渡せる一覧性は十分ではない.デス クトップ PC では大型ディスプレイの使用やマル チディスプレイにすることによって,ある程度の 一覧性を確保することができるが,使用場所がオ フィスなどの室内に限定される.一方,MR を利 用すれば操作者のまわりの空間すべてに画像を 表示することができるため,これをマルチディス プレイの代わりに利用することで一覧性を確保 することができる. このため,本論文では, MR を用いて実空間上に PC のウインドウを配置し操 作するシステムを提案する. 提案システムと似た ようなシステムとしてマイクロソフト社の Windows Mixed Reality[10]があるが,このシステ ムは MR・VR 用ソフトのプラットフォームを目 的としており,作業現場で電子データを参照する

ような使用法は想定されていない.また,Windows Mixed Reality に対応したデバイスの多くは VR 用 のデバイスであり、実空間を見ることができない [11]. 本システムでは、オフィス内はもとより, 大型ディスプレイやマルチディスプレイの利用 が難しい工場や屋外の作業現場等でも,マニュア ルや設計図などの電子データを紙ベースの書類 と同様に一目で全体が見渡せるようになる.また, キーボードやマウス等の標準的な入力装置がな くともウインドウを操作することができ,ウイン ドウのグループ化など一覧性を支援する機能も 有している.

なお、本論文ではユーザのまわりの空間(ユー ザから見える景色)を実空間と呼び,実空間に重 ねて表示されるコンピュータグラフィックス

(CG)の映像やその座標系を仮想空間と呼ぶこと にする.

## **2.** 開発環境

PC として Windows11 を搭載した Dell 社の Inspiron 15 5515 (ノート型, CPU Ryzen 5 5600H (3.3GHz),GPU NVIDIA GeForce RTX 3050,RAM 16GB, SSD 512GB, ディスプレイ 15.6 インチ 1920×1080 ピクセル)を使用し,実空間と CG を 合成した映像を表示するためのヘッドマウント ディスプレイ(HMD)として Meta Quest2(コン トローラ2台付き) (図1 (a) 参照), 実空間の映 像を取り込むための機器として Vintoney 社の WEB カメラ (図 1 (b) 参照), システム開発用の ソフトウェアとして Unity を使用した.また,Unity の機能を拡張するため uWindowCapture[12]という アセットとZXing[13]というライブラリを用いた. uWindowCapture は Windows の API を用いて PC 上のウインドウをキャプチャし,Unity 上で表示 できるようにするアセットであり、ZXing は二次

元バーコード (QR コード)の生成や読み取りを 行うライブラリである. 図 2 に本システムの構成を示す. 図中の CSV

ファイルは初期設定を行うためのものである.図 3 にユーザが本システムを装着している状態を示 す. 屋外などではノート PC をリュックなどに収 納して使用することを想定している.

#### **3. MR** 用デバイス

MR を実現するための HMD 型のデバイスには ビデオシースルーと光学シースルーなどの種類

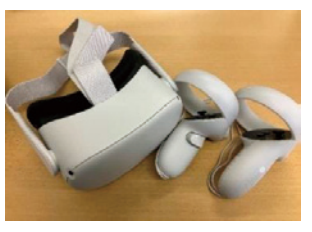

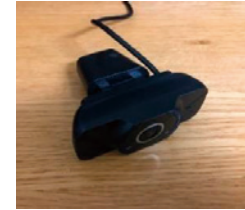

(a) MetaQuest2 (b) WEB  $\forall x \neq \exists$ 図 1 使用デバイス

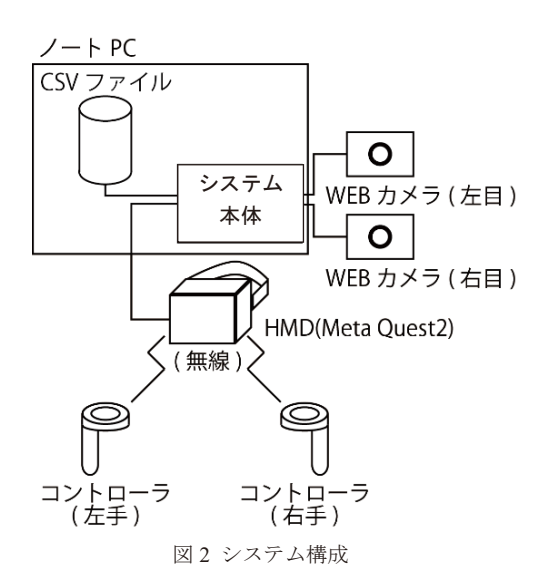

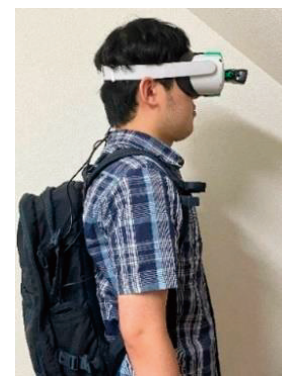

図3 本システムの装着

がある[14].市販の MR 向け HMD は高価であっ たり,安価な製品は製造中止になっているなど適 当なものが見当たらなかったため,本研究では比 較的安価なバーチャルリアリティ向けの HMD

(Meta Quest2)と WEB カメラを組み合わせるこ とでビデオシースルー型の MR 用デバイスを自作 した. ここでは、自作 MR デバイスとその立体視 の実現について述べる.

ビデオシースルーの MR を実現するためには, 実空間の映像を取り込み,そこに CG を合成させ る必要がある.このため WEB カメラを HMD に 取り付け、実空間の映像を取り込んだ. 人間は主 に両眼視差により奥行きを感じているため, WEB

カメラは2台用意し、両眼の距離だけ左右に離し て取り付けている(図 4(a)参照).WEB カメラで 撮影した映像は,仮想空間上の長方形のポリゴン (オブジェクト)にテクスチャマッピングした. HMD に表示された映像用オブジェクトを図 4(b) に示す.

この映像表示用オブジェクトは図 5 の「映像表 示用オブジェクト」に示したように仮想空間にお いて HMD の動き(すなわちユーザの頭の動き) に追従し、常に HMD の前面に表示されるように している.このため,HMD を装着したユーザが 頭を動かすと,ユーザの周囲 360 度の実空間を

(WEB カメラ越しに)見渡すことができる.一 方で,HMD の動きと同期していない(仮想空間 に固定された)オブジェクトは、ユーザには空間 に固定されているかのように見える. このような オブジェクトは,PC のウインドウなどの表現に 用いる(図 5 の「ウインドウ表示用オブジェクト」 参照).

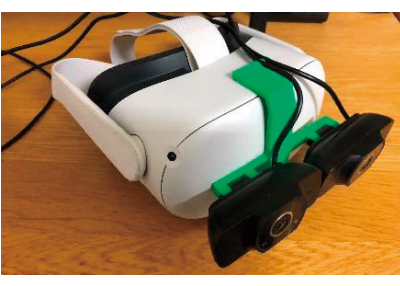

(a)WEBカメラの取り付け

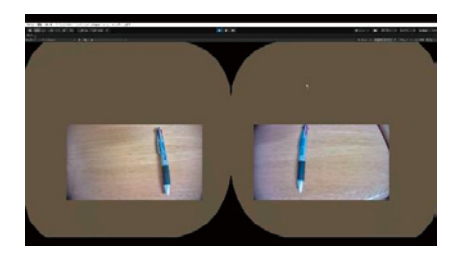

(b)左右の映像 図4 ビデオシースルーの実現

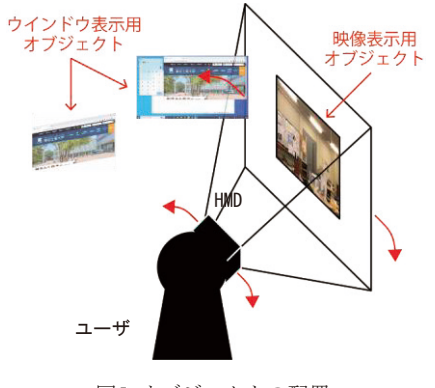

図5 オブジェクトの配置

## **4. MR** によるウインドウシステム

ユーザの周囲に PC のウインドウを配置する方 法とその機能,および制御方法について示す.

## **4.1 MR** へのウインドウの配置

本研究では,PC のウインドウのキャプチャと MR への表示に uWindowCapture を使用している. 本システムのウインドウには,アプリケーション を表示するためのアプリケーションウインドウ と、PCの画面を表示するためのデスクトップウ インドウの 2 種類がある.PC においては,アプ リケーションウインドウは画面の範囲内(すなわ ちデスクトップウインドウの内側)に表示されて いるが,本システムではデスクトップウインドウ の範囲を超えてアプリケーションウインドウを 移動させることができる.このため,ユーザの周 囲 360 度にウインドウを配置することができる.

## **4.2** ウインドウの操作機能

uWindowCapture にはウインドウをキャプチャ した画像を表示する機能しかなく,メニューやア イコン等を操作する機能はない. このため, これ らのウインドウを操作するために仮想的なクリ ック入力や,仮想キーボードによる入力処理機能 を用意した.

(1) クリック入力機能

クリック入力を行うためには,Windows 上の実 際のウインドウのポインタ位置が必要となる. こ のため,仮想空間上のウインドウと Windows 上の 実際のウインドウの比率を計算し,仮想空間上の ポインタの位置から実際のウインドウ上の位置 を求め,その位置にクリックイベントを発生させ ることでクリック入力を実現した.入力はマウス の左ボタンと右ボタンのクリックに相当する左 クリック入力と右クリック入力の 2 種類がある.

(2) キーボード入力機能

キーボード入力は,フリック入力のような仮想 のキーボードを表示させ,それを操作することで 行えるようにした (図 6 参照). キーボードには 「あ~わ」からなる 10 種類の子音キーと操作を 補助するキーがある.これらのキーは左クリック 入力を行うことで操作することができる. 子音キ ーを入力すると 5 種類の母音キーが表示される. 例えば,「あ」の子音キーを入力すると「あ」「い」 「う」「え」「お」の母音キーが表示される.この 母音キーを入力すると,キーボード上のテキスト

ボックスに入力したキーの文字が追加される. キ ーボードで入力した文字列を使用するには,キー ボード左端のセットキー(「SET」と書かれたキー) を入力する.これにより文字がクリップボードに 送信され,Windows 側に引き渡される.

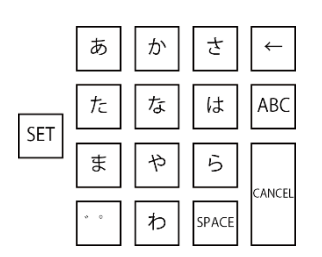

(a)初期状態(子音キーの表示)

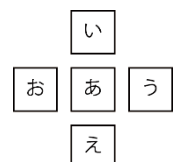

(b)「あ」を選択した場合の母音キー

#### **4.3** ウインドウの制御方法

本システムで使用した HMD には,ユーザの手 首の位置やその向き,また,親指が他の指と接触 しているかどうかを検出するハンドトラッキン グと呼ばれる機能がある.ユーザの手が認識され ている間はユーザの手が映っている位置に CG に よる手が重なって表示される. 本システムでは, この機能をウインドウの制御に用いる. なお、本 論文では親指と他の指を接触させる動作をジェ スチャと呼ぶことにする.また、ここでは利き手 を右手として説明を行う.

ユーザがウインドウを自由に配置できるよう にするため,本システムを立ち上げた直後では, ウインドウは利き手の位置に追従して動くよう にした.この状態で左クリック入力を実行すると, ウインドウはその位置に固定され,HMD を装着 した頭部や利き手を動かしても移動しなくなる. ウインドウの配置が完了した後,利き手側の CG から前方へ赤色の光線が伸びる.この光線が,ウ インドウやキーボードなど操作可能な CG のオブ ジェクトに当たると,その交点に水色の円(ポイ ンタ)が表示される(図7参照). その状態でウ

インドウへのクリック入力やキーボードによる 操作などを行うことができる.光線の色はその段 階で行える入力の内容(入力モード)により変化 する.通常のクリック入力モードでは赤色である. なお、両手が塞がって手やコントローラが使用で きない場合は,光線の発射位置を HMD の中央に 変更することもできる. 利き手ではない方の CG には,その位置に追従してキーボードなどが表示 される.

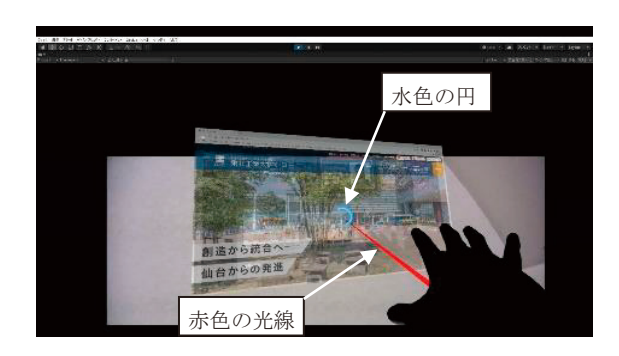

図7 ハンドトラッキングによる操作

#### **5.** システムの操作

本システムはジェスチャや HMD のコントロー ラ,音声で操作する.

## **5.1** ジェスチャによる操作

本システムの主な操作は手の指のジェスチャ で行う. 操作とそれに対応するジェスチャを表1 に示す.

ハンドトラッキングを使用した状態で作業を 行うと、手の CG によって手元が見えなくなった り,手に物を持った際にジェスチャとして誤認識 される場合がある.そのような事態を想定し,一 時的にハンドトラッキングを停止するモード(作 業モード)を用意した. 作業モードを実行すると 手の CG と光線の表示が消え,作業モードの解除 以外の操作は行えなくなる.作業モードの解除は 作業モードの実行と同じジェスチャで行う.

表 1 ジェスチャによる操作

| 操作       | ジェスチャ            |
|----------|------------------|
| 左クリック入力  | 右手の人差し指と親指を接触させる |
| 右クリック入力  | 右手の中指と親指を接触させる   |
| キーボードの表示 | 左手の人差し指と親指を接触させる |
| メニューの表示  | 左手の中指と親指を接触させる   |
| 作業モードの実行 | 左手の薬指と親指を接触させる   |

図6仮想のキーボード

**5.2** 音声による操作

本システムは主に両手を使用して操作するが, 手が塞がった状態でも操作できるように,音声入 力機能を用意した.音声は HMD に装着した WEB カメラに内蔵されているマイクで取得し,ユーザ が特定のキーワードを発声した際に,そのキーワ ードに該当する動作を実行する. その際,動作が 正しく実行されたことを示すために,行われた動 作をアナウンスする音声が再生される.

**5.3** コントローラによる操作

ハンドトラッキングが正しく実行できない場 合を想定し,Meta Quest2 に付属されているコント ローラでも操作を行えるようにした.コントロー ラを使用している場合は,手の CG ではなくコン トローラの CG が表示される. 操作方法を表 2 に 示す.

| $\sim$ 1 $\sim$ 0 $\sim$ 1 $\sim$ 1 $\sim$ 1 $\sim$ 1 $\sim$ 1 $\sim$ |              |
|-----------------------------------------------------------------------|--------------|
| 操作                                                                    | コントローラのトリガー  |
| 左クリック入力                                                               | 右側の人差し指のトリガー |
| 右クリック入力                                                               | 右側の中指のトリガー   |
| キーボードの表示                                                              | 左側の人差し指のトリガー |
| メニューの表示                                                               | 左側の中指のトリガー   |

主? コントローラにトス場作士注

#### **6.** ウインドウシステムの補助システム

本システムを用いた作業を効率的に行えるよ うにするための補助機能について説明する.

**6.1** メニュー画面

補助システムを簡単に利用できるようにする ためメニュー画面を用意した (図8参照). メニ ュー画面のボタンに左クリック入力を行うこと により,そのボタンに対応する補助システムの機 能を実行することができる.メニューは「メニュ ーの表示」の操作を行うとキーボードと同様に利 き手ではない方の手に追従して表示される.もう 一度操作すると表示が消える.

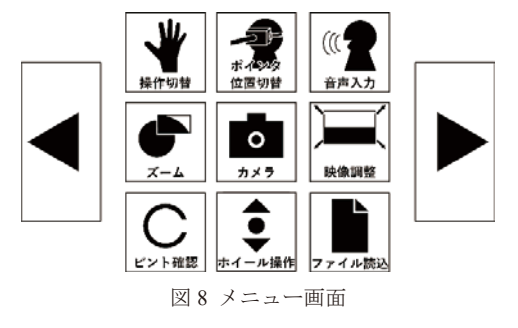

## **6.2** 操作に関する補助システム

本システムは操作方法を複数用意してある.メ ニューから対応するボタンを操作することによ り,「ハンドトラッキングとコントローラの切り 替え」と「光線の発生位置の切り替え」,「音声入 力の使用」を行うことができる.これらの操作方 法は組み合わせることもでき,ハンドトラッキン グでの操作を行いながら音声入力を使用するな どの併用が可能である.

#### **6.3** ウインドウに関する補助システム

本機能はウインドウの表示や位置を変更する ものである.これには,「ウインドウの移動」,「透 明度の変更」,「ウインドウのグループ化」がある. 「ウインドウの移動」ではウインドウの配置を変 更することができる. 実行すると入力モードがウ インドウ移動モードとなり,その状態でウインド ウに対して左クリック入力を実行すると,手の位 置や傾きに合わせてウインドウを配置すること ができる. また、右クリック入力を実行すると, ウインドウをデスクトップウインドウの範囲内 に戻すことができる.「透明度の変更」では,ウ インドウの透明度を0~100%の範囲内から10%刻 みで変更できる. 図 9 に诱明度を 70%に変更した ウインドウを示す.「ウインドウのグループ化」 は複数ページのマニュアルなどを使用する際に, 一覧性を高めるための機能である.実行すると, 表示されているウインドウが3行3列に並べられ て表示される(図 10 参照).このとき,最初のウ インドウが上段左側,2 番目が上段中央,3 番目 が上段右側,4 番目が中央段左側,というように 配置される.グループ化実行中はメニューに「左 シフト」と「右シフト」の2つのボタンが表示さ れる. 各ボタンに左クリック入力すると、ウイン ドウの表示位置がボタンの方向に入れ替わる.す なわち,左シフトの場合は左隣りまたは上の段の 右側に移動し,右シフトの場合はウインドウの位 置が右隣りまたは下の段の左側に移動する.

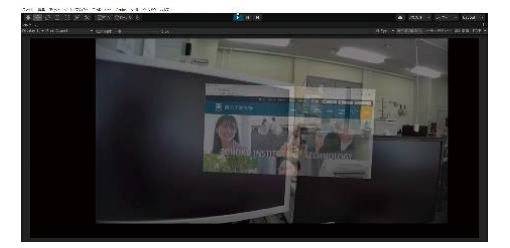

図 9 透明度 70%のウインドウ

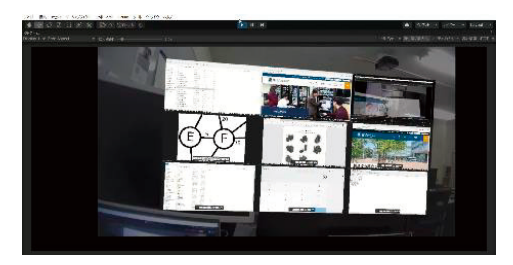

図 10 ウインドウのグループ化

## **6.4** スクロールに関する補助システム

本機能ではウインドウのスクロール操作を行 うことができる.実行するとメニューに「▲」と 「▼」,「●」の3種類のボタンが表示される(図 11 参照). 三角形のボタンに左クリック入力を行 うと,その時に選択しているウインドウが上また は下向きにスクロールする. 丸のボタンに左クリ ック入力を行うと,その段階で PC のマウスカー ソルがある座標にホイールクリック(中クリッ ク)を行う.

## **6.5** カメラに関する補助システム

本機能は HMD に装着した WEB カメラを応用 した機能である.この機能には,「カメラの撮影」 と「ズーム機能」がある.「カメラの撮影」では 右側の WEB カメラの映像を画像として保存する ことができる.「ズーム機能」は手元で細かい作 業を行う際の補助としての機能であり, WEB カ メラの映像の一部を拡大して表示できる(図12 参照).ズームした映像は画面の中央に表示され る.ズームの倍率は 2 倍,3 倍,4 倍の 3 種類が あり,メニューから選択することで倍率を変更す ることができる.

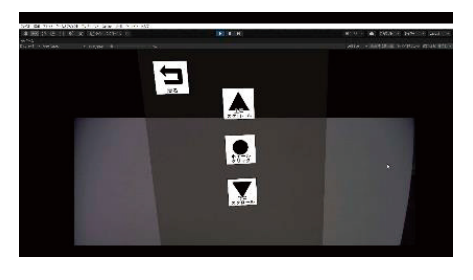

#### 図 11 スクロール画面

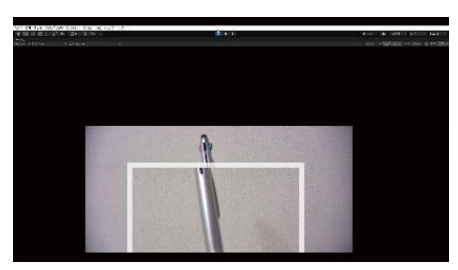

図 12 ズーム画面

## **6.6** 情報表示に関する補助システム

本機能はシステムを使用している際の情報を 表示するものである. これを実行するとウインド ウマップ,時計,インフォメーションが表示され る(図 13 参照).ウインドウマップは各ウインド ウの位置を表したものであり,ウインドウを見失 った場合などに位置を確認するためのものであ る.時計は現在の時刻と年月日を表示する.イン フォメーションは現在の入力モードや使用して いる補助システム,音声入力を使用した際のアナ ウンスなどを文字で表示することができる.

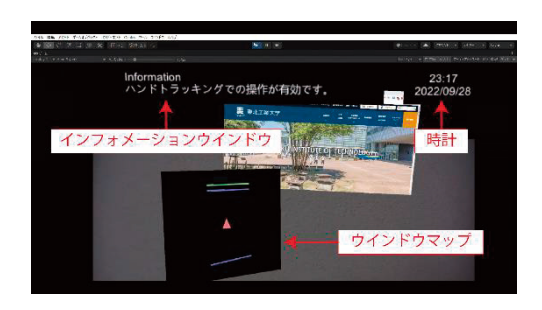

図 13 情報表示画面

#### **6.7** ソフトウェアに関する補助システム

本システムは,マルチディスプレイなどの大画 面の PC を普段使用できない屋外環境などでの利 用も想定している.例えば保守点検作業でのマニ ュアルや図面の確認,チェックリストへの記入な どである.これらの作業を効率的に行えるように するために,作業に必要なソフトウェアやファイ ルを簡単に実行できる機能を用意した.ソフトウ ェアを実行する方法には QR コードと音声入力の 2 種類がある. OR コードを用いた方法では、特定 の文字列の QR コードを WEB カメラで撮影する (ユーザが凝視する)ことでソフトウェアを実行 することができる.音声入力では,ユーザが特定 の起動コードを発声することにより実行する. 本 機能を使用するには,事前準備として CSV ファ イルに QR コードの文字列と音声入力での起動コ ード、実行させるソフトウェアのパスを入力して おく. OR コードは ZXing の機能を用いて作成す る.そうすると本システム実行中に,ユーザが OR コードの撮影や音声入力を行うと、CSV ファ イルに記入されたソフトウェアが起動し、利用で きるようになる.この QR コードを作業現場に貼 り付けておけば,ユーザは QR コードを見るだけ

で作業に必要なソフトウェアを利用できるよう になる.また,音声入力が使用できる環境であれ ば,さらに手軽にソフトウェアを起動させること ができる.

#### **6.8** ショートカット機能

各補助システムはメニューから実行できるが, そのためには複数の手順を踏む必要があり、操作 が煩雑になる.そこで,機能の操作方法をある程 度理解したユーザ向けにショートカット機能を 用意した.これにより 6.2~6.7 で説明した機能を 簡単に実行することができる.また,コピーや全 選択などの Windows に実装されているキー入力 によるショートカットも実行できるようにした. この機能の使用は,利き手から伸びる光線がウイ ンドウやボタンなどと接触していない場合にの み可能である.その状態で利き手の親指とそれ以 外の1本の指を合わせるジェスチャを行うことで, 各ジェスチャに割り振られたショートカットを 実行できる.また,音声入力で事前に設定した起 動コードを発声することでもショートカットを 行える.ショートカットは事前に CSV ファイル にショートカットの内容,起動コードを入力する ことで割り当てることができる. ジェスチャでの 割り当ては 4 つまで,音声入力での割り当ては無 制限に行える.

#### **7.** システムの評価

本システムが実際の作業に利用できるかどう かを試すため,立体ブロックの組み立て作業を行 った. また. 本システムを評価するためにアンケ ートを実施した.

## **7.1** 組み立て作業

立体ブロックの組み立て図が表示された 3 つの ウインドウをユーザの周囲に配置し,紙の組み立 て図を使用した場合との差異を調査した.図 14 (a)に組み立てる立体ブロックを,(b)に組み 立て作業中の画面を示す. 紙の設計図を使用した 場合は部品を確認する際に,その都度組み立て図 を参照するために頭を動かす必要があった.本シ ステムを使用した場合は正面に組み立て図が表 示されるため,組み立て図を参照する際にほとん ど頭を動かす必要がなかった. このため、組み立 て図中の部品と実際の部品の比較が行いやすい と感じた.

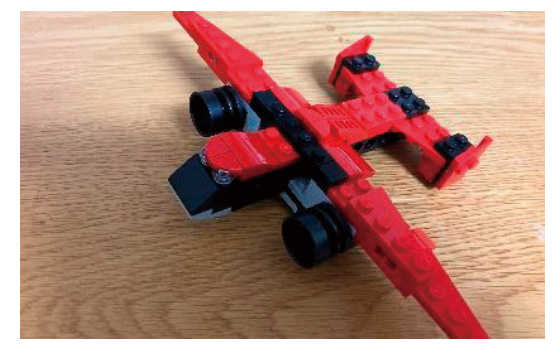

(a)立体ブロック

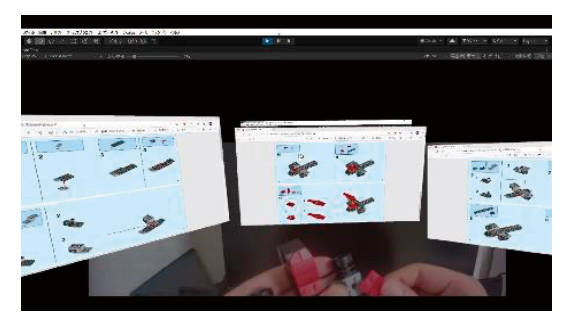

(b)組み立て作業中の画面 図 14 組み立て作業での検証

## **7.2** アンケートによる評価

本システムの特徴は大型ディスプレイやマル チディスプレイが使用できないような環境(屋外 や工場等の作業現場等)でも一覧性を確保できる 点にある.被験者の拘束時間や疲労を考慮すると, すべての機能を調査対象とすることは現実的で はないためシステムの一覧性と,使用感として WEB カメラの視認性,ハンドトラッキング機能, ウインドウの操作性,メニューの操作性,VR 酔 いに絞ってアンケートを実施した. 対比用の PC には開発環境として用いたノート PC を使用した.

(1) 一覧性の評価

一覧性についてのアンケートでは, 図 15 (a) のような A から始まるアルファベットが書かれ てあるノード(丸) とエッジ(線)から構成され る経路図を用いた.被験者に経路図を見せ,左上 のスタート地点からゴール地点まで,エッジを辿 る経路の内,図中の線の側にある数字の合計が最 小となる経路を探す問題を解かせた.この問題を PC と本システム上で行わせ、それぞれの所要時 間とシステムの一覧性について評価させた.一覧 性の評価は5段階評価で行った(1が最も一覧性 が低く,5 が最も高い).なお,PC を使用する場 合は PDF ファイルを用いて経路図の 1/9 のみが見 えるようにし (図 15 (b) 参照), 本システムを使

用する場合は9つの画像ビューアを開き、それを グループ化機能で表示させるようにした.アンケ ートの実施は、最初に練習として A4 サイズの紙 に印刷した経路図を用いて行い、次に PC, 最後 に本システムの順番で行った. 被験者は 21~25 歳の男性 13 名である.アンケート結果を図 16 に 示す. (a) に所要時間ごとの箱ひげ図を, (b) に 同一被験者が PC を使用した場合と本システムを 使用した場合の所要時間の散布図を示す. 散布図 の対角線より下側に丸があれば,その被験者が本 システムを使用した場合の方が所要時間が短か ったことを表し,上側にあれば PC を使用した場 合の方が所要時間が短かったことを表している. 図 16(a)より, PC を使用した場合の所要時間 の中央値は 3.48 分,本システムを使用した場合は 1.28 分で,PC を使用した場合の約 1/3 に短縮され ている.PC を使用した場合は所要時間の四分位 範囲は 4.55 分でばらつきが大きいが,本システム を使用した場合では四分位範囲が 1.33 分とばら つきが小さくなっており,総じて本システムを使 用した場合の方が,所要時間が短縮され個人差が 少なくなった. 図 16 (b) より, 1名を除き本シ ステムを使用した場合の方が所要時間が短くな っており,2 分以内に解答している被験者が PC では 2名 (約 15.4%) なのに対し、本システムで は10名 (約77%)だった. 次に、一覧性の評価 結果を図 17 に示す. (a) に箱ひげ図を, (b) に 同一被験者による PC と本システムの一覧性の評 価の散布図を示す.散布図の対角線より上側に丸 があれば,その被験者の評価は本システムの方が 高かったことを,下側にあれば PC の方が高かっ たことを,対角線上にあれば等しかったことを表 している. 図 17 (a) より PC を使用した場合の評 価の中央値が 2 であるのに対し,本システムを使 用した場合は4となった. 評価のばらつきも PC の四分位範囲が 3 であるのに対し本システムの四 分位範囲は2で、評価の個人差が少なくなってい ることがわかる. 図 17 (b) より, 対角線の上側 に多く集まっており、本システムの方が PC より 良好と判断している被験者が多いことがわかる. また, PC の評価には1や2が含まれるのに対し, 本システムの評価はすべて 3 以上であることから も本システムの優位性がわかる. 個別データを調 べると、本システムの方が良好だった被験者は8

名, PC の方が良好だった被験者は2名,同じだ った被験者は 3 名であり,本システムの方が良好 という評価をした被験者が過半数に達していた. また,4以上の評価を付けた被験者も9名(約69%) いた.

PC を用いた場合と本システムを用いた場合の 違いを比較するため検定を行った. サンプル数が 少ないため符号付き順位和検定を用いた.その結 果,統計的な有意差が認められた(順位和 S=4, 有意水準 5%).そのため,本システムを使用した 場合の方が問題を解く所要時間が短縮されたと いえる.また,一覧性の評価でも同検定を行った ところ,こちらも統計的な有意差が認められた

(順位和 S=5.5,有意水準 5%).そのため,一覧 性の評価も本システムの方が PC よりも上回った といえる.

PC を用いたとき所要時間が長くなった原因と しては,経路図の問題を解く際はノード間の接続 とエッジに対応する数字を把握する必要がある が,PCでは経路図が全体の1/9しか見えないため, ノード間の接続が把握しにくくなっていたこと. エッジが複数のページをまたぐ際,エッジの数字 は1つのページにしか記載されていないため、数 字を確認するために複数のページを確認する必 要があったことなどが挙げられる.一方で本シス テムを使用した場合は画像全体を並べて表示す ることができるため,一覧性が向上しノード間の 接続やエッジに対応する数字を一目で把握する ことが容易であったので、PC よりも所要時間が 短縮できたものと思われる.

一覧性の評価について,大多数の被験者が本シ ステムの方が PC より良好と回答したのに対し,2 名の被験者が PC の場合の方が良好と回答してい る.この理由としては,PC は日常的に使用する 機会が多く,初体験となる本システムよりも被験 者が慣れていたことが要因ではないかと考えら れる. しかし、その2名も本システムを使用した 場合の方が PC を使用した場合よりも所要時間が 短縮されており,本システムに慣れれば評価は改 善されるのではないかと思われる.

(2) 使用感の評価

使用感のアンケートは経路図のアンケートの 後に行った.ウインドウ移動機能と左クリック入 力の操作を試してもらい,システムを使用した感

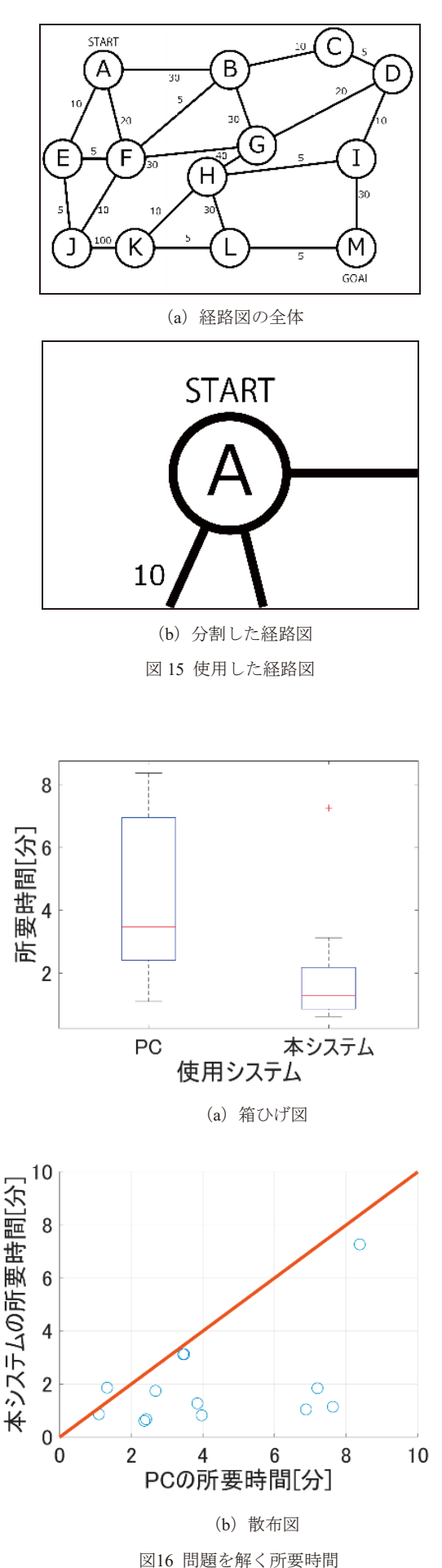

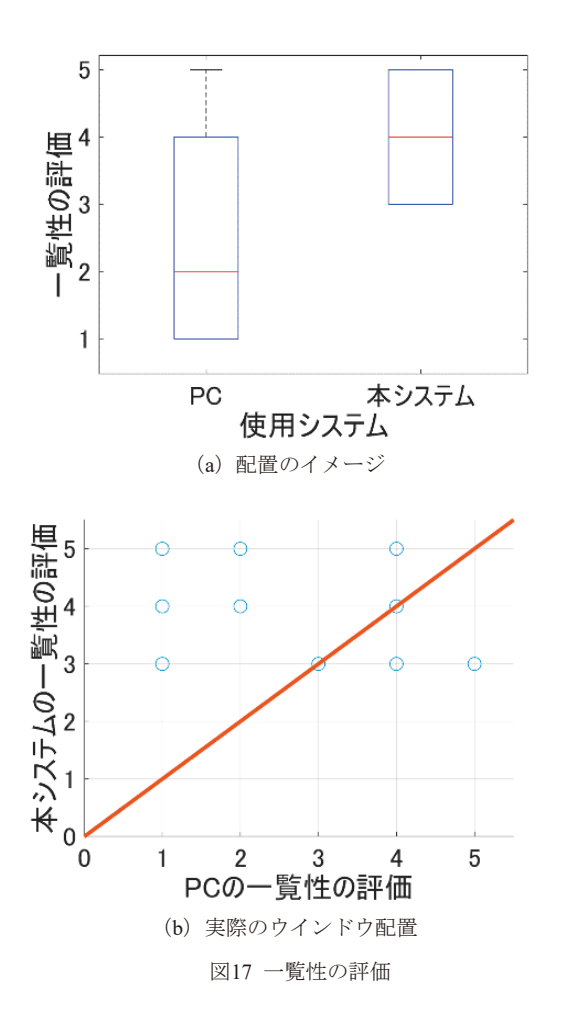

想について質問した. 質問項目は「WEB カメラ の視認性」,「VR 酔いの度合い」,「ハンドトラッ キングの使用感」,「ウインドウの操作性」,「メニ ューの操作性」の 5 項目であり,それぞれの評価 は5段階評価で行った(1が最も低く、5が最も 高い).図 18 に使用感の評価の箱ひげ図を示す. 図 18 より, WEB カメラの視認性の評価の中央値 が 3.5,VR 酔いの度合いの中央値が 1 となった

(VR 酔いの評価は 1 が酔わない,5 が酔うとした 5 段階).この 2 つの項目は四分位範囲が 1.5 以下 でばらつきも小さいので,WEB カメラの映像に は大きな問題はなく、VR 酔いもほとんどないと いえる.操作性に関しては,メニューの操作性の 中央値 4 と比較的高かったのに対して、ハンドト ラッキングの使用感とウインドウの操作性は共 に中央値 3 と中間の評価となった.これはシステ ムの操作に慣れが必要な部分があることが原因 だと考えられる.Meta Quest2 のハンドトラッキン グは HMD のカメラで手を検出して行われるが, 手の映り方により精度が変化する. そのため、左 クリック入力だけのメニューの操作性の評価は

高くなったが,左クリック入力をしながら手を移 動しなければならないウインドウの操作では、手 が HMD のカメラで正しく検知できない位置にな る場合があったことから低くなったと考えられ る.これは指がカメラに写るように意識して操作 することによりある程度対策できるが,そのよう な操作には慣れが必要である.この影響は箱ひげ 図にも現れており,メニューの操作性の四分位範 囲は 1 とばらつきが小さくなっているのに対して, ハンドトラッキングの使用感とウインドウの操 作性の四分位範囲は共に2とばらつきがやや大き くなっている. これは被験者が、本システムの操 作にすぐ慣れた者と短時間で慣れることができ なかった者に分かれたことが原因だと考えられ る.このような慣れを要する操作性は本システム の改善すべき点と考える.

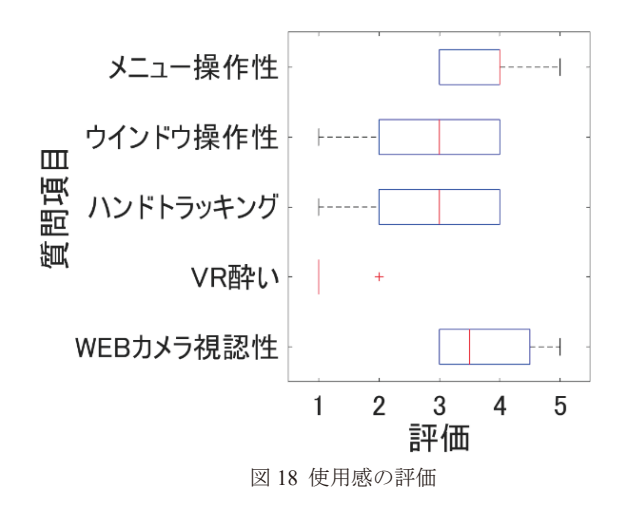

#### **8.** まとめ

ユーザの周りの空間に PC のウインドウを配置 し操作する MR システムを提案した. 本システム には PC の操作に必要な入力処理の機能と,作業 効率化のための補助システムが含まれる.また, ハンドトラッキング,音声入力,コントローラで 操作することができる.

本システムにより,PC のウインドウをユーザ の周囲に表示させ操作することが可能であり、電 子データの一覧性が実現できること,電子データ を参照しながら作業することが可能であること を確認した. また、アンケート調査によりノート PC より本システムの方が一覧性で優っているこ と、VR 酔いなどの副作用も少ないことなどを明 らかにした.

今後の課題としては,慣れがなくとも直感的に

扱える操作方法の実装,ハンドトラッキングの精 度の改善,ハードウェアの軽量化,アンケートの 被験者を多くしてより正確な統計的な評価を行 うことなどが挙げられる.

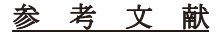

- [1] 大寺,古矢,岡田,"MR を用いた家具に対する部屋 環境の可視化, "研究報告デジタルコンテンツクリ エーション, 2015-DCC-11, No.3, pp.1-6, 2015
- [2] 後安,井口,"MR によって実空間に実務環境を再現 するネットワーク設計補助システムの検討, "イン ターネットと運用技術シンポジウム論文集, 2019, pp.39-46, 2019
- [3] 榊原,坂田,水野,"溶接作業訓練支援のための VR/AR 技術を用いた作業の三次元可視化, "研究報告デジ タルコンテンツクリエーション, 2018-DCC-19, No.3, pp.1-7, 2018
- [4] 橋本,御簾納,加藤,"実機を利用した汎用工作機械 作業の複合現実感システム,"精密工学会誌, 77 巻, 12 号, pp.1175-1179, 2011
- [5] 坂本,関嶋,"Mixed Reality による創薬支援システム の開発と応用, "研究報告バイオ情報学, 2017-BIO-50, No.43, pp.1-6, 2017
- [6] 小林,大澤,高野,佐久田,"Hololens を用いた Wi-Fi 接続情報の可視化, " 研究報告ヒューマンコンピュ ータインタラクション, 2019-HCI-181, No.16, pp.1-6, 2019
- [7] 平澤,山元,杉山,松川,何,小南,"博物館鑑賞支 援 MR ブックビューアの開発, " 第 81 回全国大会 講演論文集, 2019, No.1, pp.3-4, 2019
- [8] 大和田,佐藤,成見,"Mixed Reality 空間における仮 想書斎システムの開発," エンタテインメントコン ピューティングシンポジウム 2015 論文集, 2015, pp.127-130, 2015
- [9] 北村,"展示鑑賞に AR 技術を利用し文化遺産自身と デジタル情報を融合させたインタラクションの評 価, " 研究報告ヒューマンコンピュータインタラク ション, 2018-HCI-177, No.23, pp.1-8, 2018
- [10] Windows Mixed Reality Headset + Motion Controllers :特長 - FMWORLD.NET(個人) : 富 士通パソコン, https://www.fmworld.net/fmv/option/1712/motion\_contro llers/,2017,(参照 2022/10/28)
- [11] 板宮, "VR/AR によるシミュレーション結果の可視 化から体験化,経験化へ:防災教育等への応用," 日 本臨床麻酔学会誌, Vol.41, No.1, pp.109-114, 2021
- [12] GitHub hecomi/uWindowCapture: Unity asset to capture windows and make them available in Unity as Texture2D, https://github.com/hecomi/uWindowCapture, 2019,(参照 2022/10/28)
- [13] GitHub zxing/zxing: ZXing ("Zebra Crossing") barcode scanning library for Java, Android, https://github.com/zxing/zxing,2016,(参照 2022/10/28)
- [14] 舘,"バーチャルリアリティ入門,"筑摩書房,2002